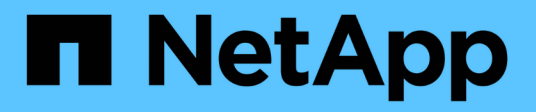

## **Display network connectivity with neighbor discovery protocols**

ONTAP 9

NetApp April 24, 2024

This PDF was generated from https://docs.netapp.com/usen/ontap/networking/display\_network\_connectivity\_with\_neighbor\_discovery\_protocols.html on April 24, 2024. Always check docs.netapp.com for the latest.

# **Table of Contents**

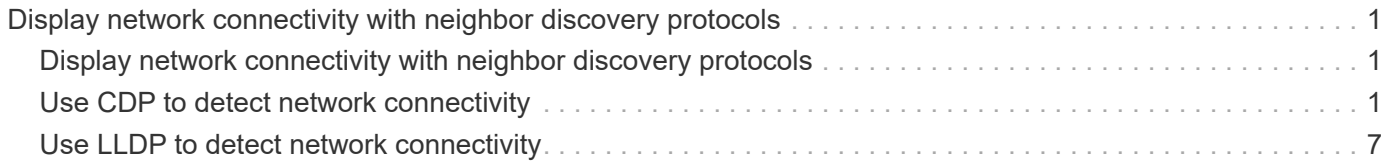

# <span id="page-2-0"></span>**Display network connectivity with neighbor discovery protocols**

## <span id="page-2-1"></span>**Display network connectivity with neighbor discovery protocols**

In a data center, you can use neighbor discovery protocols to view network connectivity between a pair of physical or virtual systems and their network interfaces. ONTAP supports two neighbor discovery protocols: Cisco Discovery Protocol (CDP) and Link Layer Discovery Protocol (LLDP).

Neighbor discovery protocols enable you to automatically discover and view information about directly connected protocol-enabled devices in a network. Each device advertises identification, capabilities, and connectivity information. This information is transmitted in Ethernet frames to a multicast MAC address and is received by all neighboring protocol-enabled devices.

For two devices to become neighbors, each must have a protocol enabled and correctly configured. Discovery protocol functionality is limited to directly connected networks. Neighbors can include protocol-enabled devices such as switches, routers, bridges, and so on. ONTAP supports two neighbor discovery protocols, which can be used individually or together.

## **Cisco Discovery Protocol (CDP)**

CDP is a proprietary link layer protocol developed by Cisco Systems. It is enabled by default in ONTAP for cluster ports, but must be enabled explicitly for data ports.

## **Link Layer Discovery Protocol (LLDP)**

LLDP is a vendor-neutral protocol specified in the standards document IEEE 802.1AB. It must be enabled explicitly for all ports.

## <span id="page-2-2"></span>**Use CDP to detect network connectivity**

Using CDP to detect network connectivity consists of reviewing deployment considerations, enabling it on data ports, viewing neighbor devices, and adjusting CDP configuration values as needed. CDP is enabled by default on cluster ports.

CDP must also be enabled on any switches and routers before information about neighbor devices can be displayed.

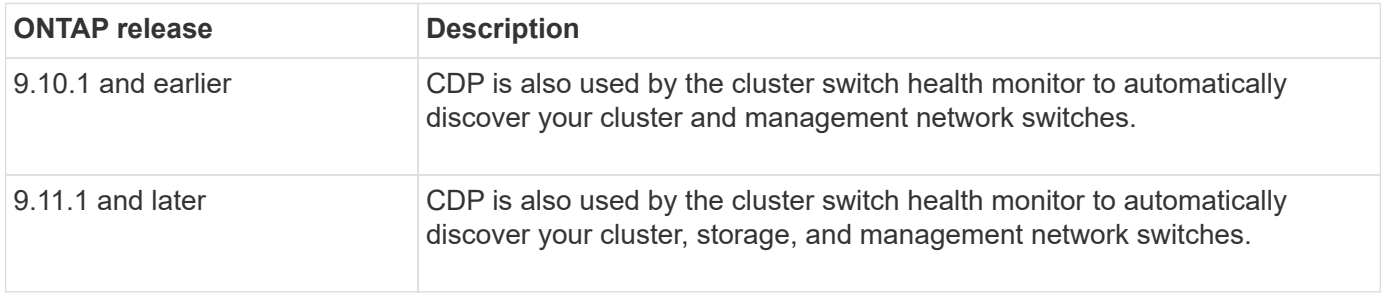

#### **Related information**

## **Considerations for using CDP**

By default, CDP-compliant devices send CDPv2 advertisements. CDP-compliant devices send CDPv1 advertisements only when they receive CDPv1 advertisements. ONTAP supports only CDPv1. Therefore, when an ONTAP node sends CDPv1 advertisements, CDP-compliant neighboring devices send back CDPv1 advertisements.

You should consider the following information before enabling CDP on a node:

- CDP is supported for all ports.
- CDP advertisements are sent and received by ports that are in the up state.
- CDP must be enabled on both the transmitting and receiving devices for sending and receiving CDP advertisements.
- CDP advertisements are sent at regular intervals, and you can configure the time interval.
- When IP addresses are changed for a LIF, the node sends the updated information in the next CDP advertisement.
- ONTAP 9.10.1 and earlier:
	- CDP is always enabled on cluster ports.
	- CDP is disabled, by default, on all non-cluster ports.
- ONTAP 9.11.1 and later:
	- CDP is always enabled on cluster and storage ports.
	- CDP is disabled, by default, on all non-cluster and non-storage ports.

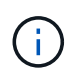

Sometimes when LIFs are changed on the node, the CDP information is not updated at the receiving device side (for example, a switch). If you encounter such a problem, you should configure the network interface of the node to the down status and then to the up status.

- Only IPv4 addresses are advertised in CDP advertisements.
- For physical network ports with VLANs, all of the LIFs configured on the VLANs on that port are advertised.
- For physical ports that are part of an interface group, all of the IP addresses configured on that interface group are advertised on each physical port.
- For an interface group that hosts VLANs, all of the LIFs configured on the interface group and the VLANs are advertised on each of the network ports.
- Due to CDP packets being restricted to no more than 1500 bytes, on ports configured with a large number of LIFs only a subset of these IP addresses may be reported on the adjacent switch.

## **Enable or disable CDP**

To discover and send advertisements to CDP-compliant neighboring devices, CDP must be enabled on each node of the cluster.

By default in ONTAP 9.10.1 and earlier, CDP is enabled on all cluster ports of a node and disabled on all noncluster ports of a node.

By default in ONTAP 9.11.1 and later, CDP is enabled on all cluster and storage ports of a node and disabled on all non-cluster and non-storage ports of a node.

#### **About this task**

The cdpd.enable option controls whether CDP is enabled or disabled on the ports of a node:

- For ONTAP 9.10.1 and earlier, on enables CDP on non-cluster ports.
- For ONTAP 9.11.1 and later, on enables CDP on non-cluster and non-storage ports.
- For ONTAP 9.10.1 and earlier, off disables CDP on non-cluster ports; you cannot disable CDP on cluster ports.
- For ONTAP 9.11.1 and later, off disables CDP on non-cluster and non-storage ports; you cannot disable CDP on cluster ports.

When CDP is disabled on a port that is connected to a CDP-compliant device, network traffic might not be optimized.

#### **Steps**

1. Display the current CDP setting for a node, or for all nodes in a cluster:

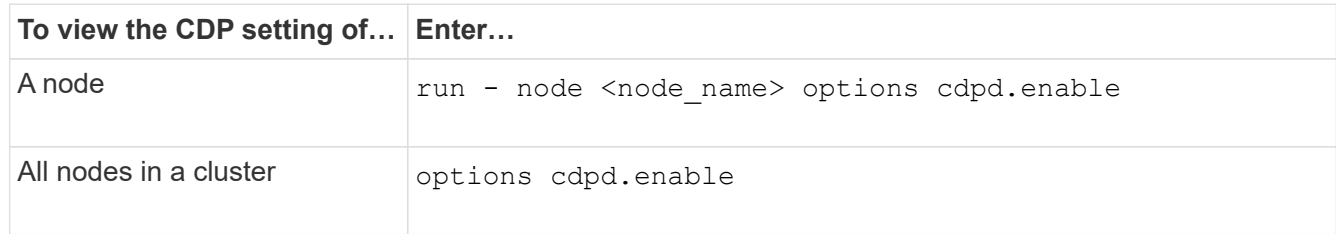

2. Enable or disable CDP on all ports of a node, or on all ports of all nodes in a cluster:

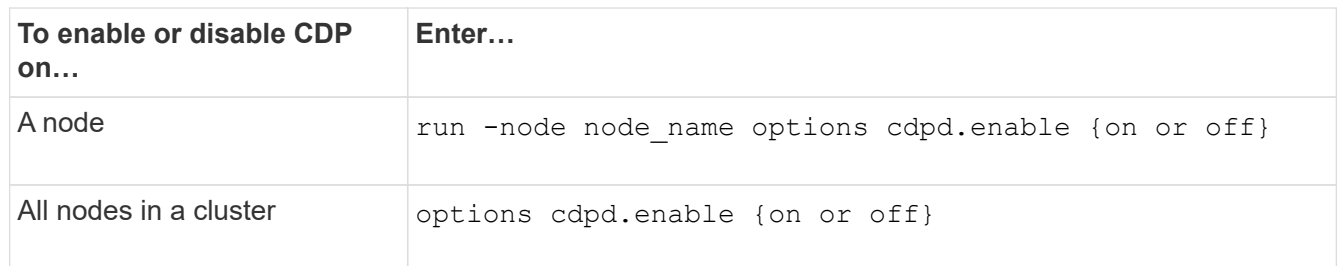

## **View CDP neighbor information**

You can view information about the neighboring devices that are connected to each port of the nodes of your cluster, provided that the port is connected to a CDP-compliant device. You can use the network devicediscovery show -protocol cdp command to view neighbor information.

#### **About this task**

In ONTAP 9.10.1 and earlier, because CDP is always enabled for cluster ports, CDP neighbor information is always displayed for those ports. CDP must be enabled on non-cluster ports for neighbor information to appear for those ports.

In ONTAP 9.11.1 and later, because CDP is always enabled for cluster and storage ports, CDP neighbor information is always displayed for those ports. CDP must be enabled on non-cluster and non-storage ports for neighbor information to appear for those ports.

#### **Step**

Display information about all CDP-compliant devices that are connected to the ports on a node in the cluster:

network device-discovery show -node node -protocol cdp

The following command shows the neighbors that are connected to the ports on node sti2650-212:

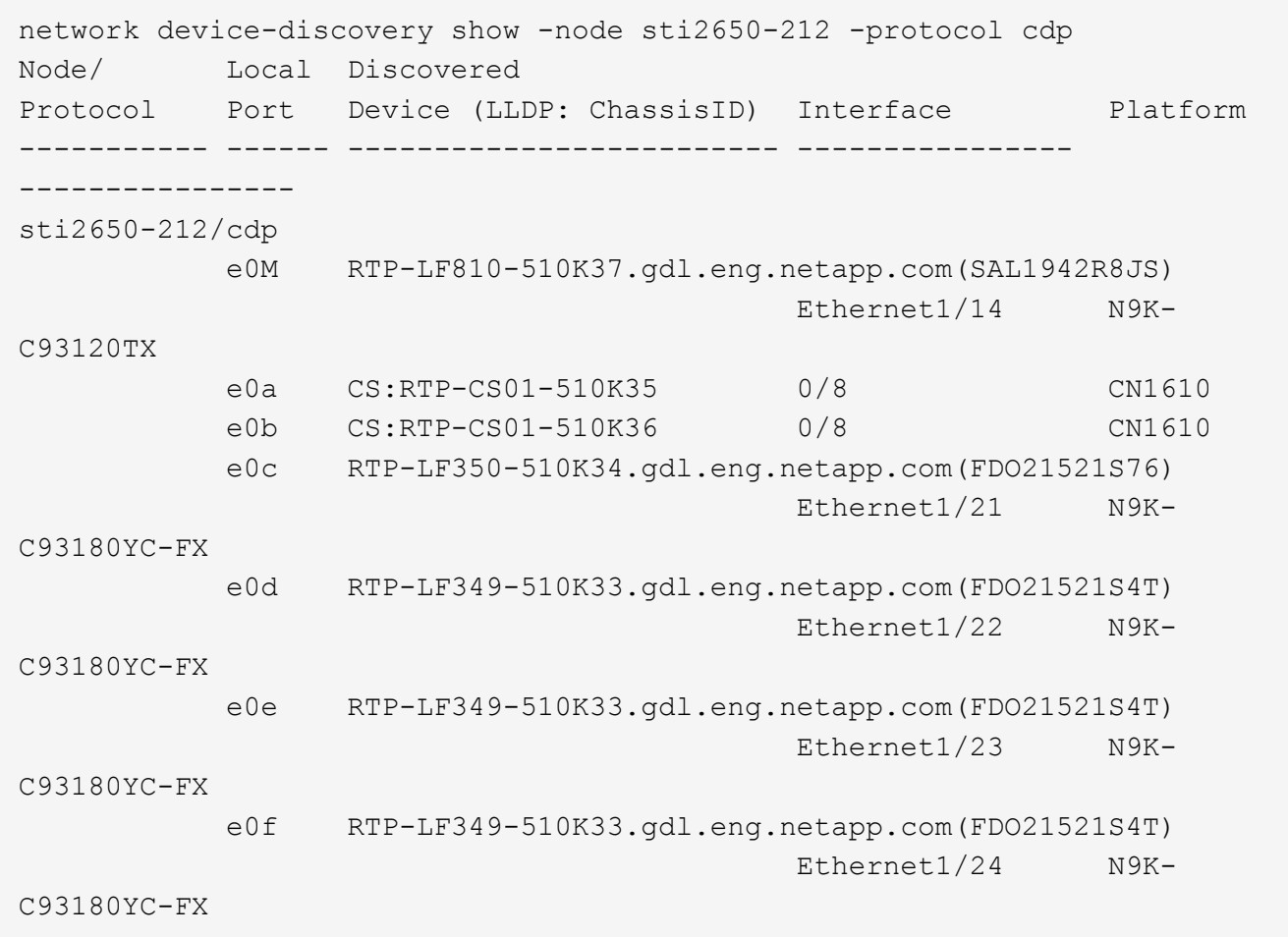

The output lists the Cisco devices that are connected to each port of the specified node.

## **Configure the hold time for CDP messages**

Hold time is the period of time for which CDP advertisements are stored in cache in neighboring CDPcompliant devices. Hold time is advertised in each CDPv1 packet and is updated whenever a CDPv1 packet is received by a node.

- The value of the cdpd.holdtime option should be set to the same value on both nodes of an HA pair.
- The default hold time value is 180 seconds, but you can enter values ranging from 10 seconds to 255 seconds.
- If an IP address is removed before the hold time expires, the CDP information is cached until the hold time expires.

#### **Steps**

1. Display the current CDP hold time for a node, or for all nodes in a cluster:

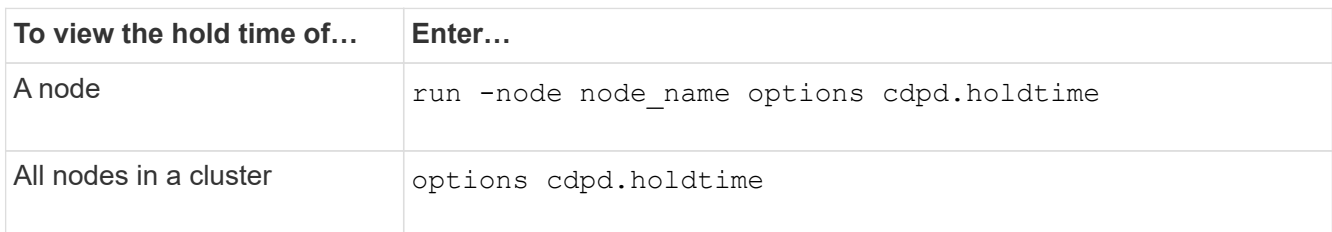

2. Configure the CDP hold time on all ports of a node, or on all ports of all nodes in a cluster:

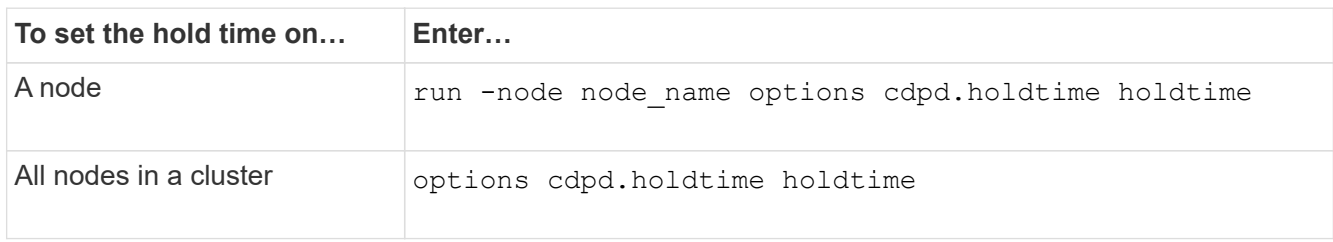

## **Set the interval for sending CDP advertisements**

CDP advertisements are sent to CDP neighbors at periodic intervals. You can increase or decrease the interval for sending CDP advertisements depending on network traffic and changes in the network topology.

- The value of the cdpd.interval option should be set to the same value on both nodes of an HA pair.
- The default interval is 60 seconds, but you can enter a value from 5 seconds to 900 seconds.

#### **Steps**

1. Display the current CDP advertisement time interval for a node, or for all nodes in a cluster:

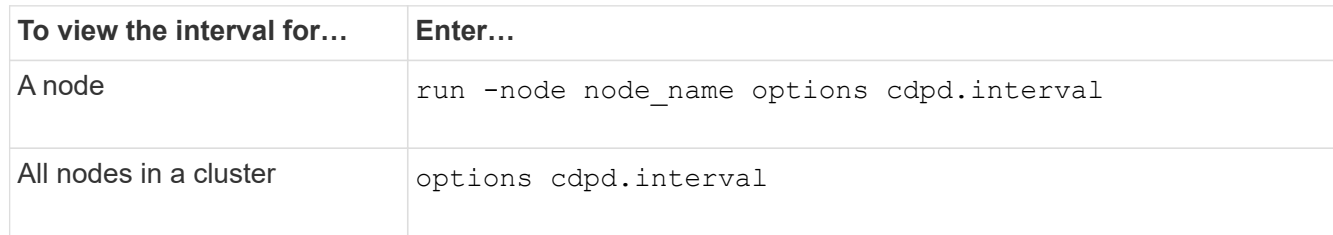

2. Configure the interval for sending CDP advertisements for all ports of a node, or for all ports of all nodes in a cluster:

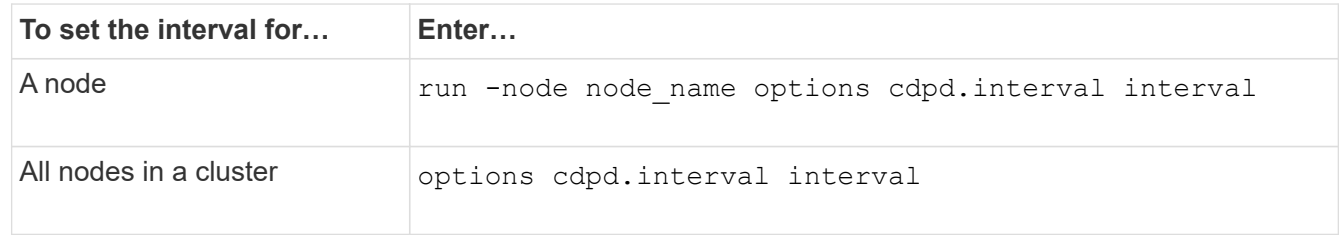

## **View or clear CDP statistics**

You can view the CDP statistics for the cluster and non-cluster ports on each node to detect potential network connectivity issues. CDP statistics are cumulative from the time they were last cleared.

#### **About this task**

In ONTAP 9.10.1 and earlier, because CDP is always enabled for ports, CDP statistics are always displayed for traffic on those ports. CDP must be enabled on ports for statistics to appear for those ports.

In ONTAP 9.11.1 and later, because CDP is always enabled for cluster and storage ports, CDP statistics are always displayed for traffic on those ports. CDP must be enabled on non-cluster or non-storage ports for statistics to appear for those ports.

#### **Step**

Display or clear the current CDP statistics for all ports on a node:

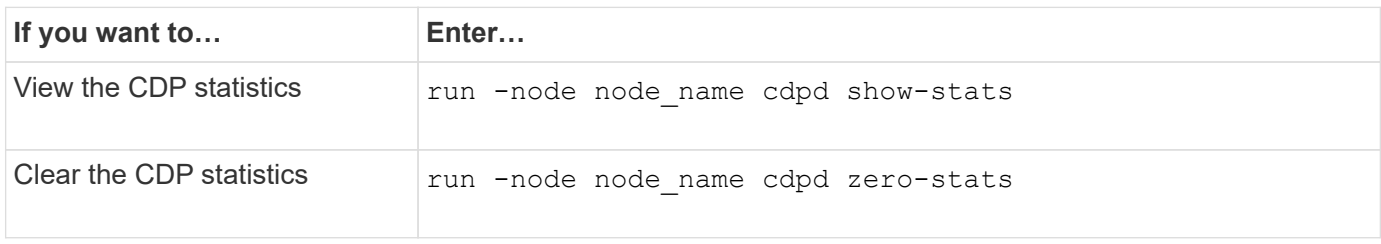

#### **Example of showing and clearing statistics**

The following command shows the CDP statistics before they are cleared. The output displays the total number of packets that have been sent and received since the last time the statistics were cleared.

```
run -node node1 cdpd show-stats
RECEIVE
Packets: 9116 | Csum Errors: 0 | Unsupported Vers: 4561
 Invalid length: 0 | Malformed: 0 | Mem alloc fails: 0
 Missing TLVs: 0 | Cache overflow: 0 | Other errors: 0
TRANSMIT
Packets: 4557 | Xmit fails: 0 | No hostname: 0
Packet truncated: 0 | Mem alloc fails: 0 | Other errors: 0
OTHER
 Init failures: 0
```
The following command clears the CDP statistics:

run -node node1 cdpd zero-stats

```
run -node node1 cdpd show-stats
RECEIVE
Packets: 0 | Csum Errors: 0 | Unsupported Vers: 0
 Invalid length: 0 | Malformed: 0 | Mem alloc fails: 0
 Missing TLVs: 0 | Cache overflow: 0 | Other errors: 0
TRANSMIT
Packets: 0 | Xmit fails: 0 | No hostname: 0
Packet truncated: 0 | Mem alloc fails: 0 | Other errors: 0
OTHER
 Init failures: 0
```
After the statistics are cleared, they begin to accumulate after the next CDP advertisement is sent or received.

## <span id="page-8-0"></span>**Use LLDP to detect network connectivity**

Using LLDP to detect network connectivity consists of reviewing deployment considerations, enabling it on all ports, viewing neighbor devices, and adjusting LLDP configuration values as needed.

LLDP must also be enabled on any switches and routers before information about neighbor devices can be displayed.

ONTAP currently reports the following type-length-value structures (TLVs):

- Chassis ID
- Port ID
- Time-To-Live (TTL)
- System name

The system name TLV is not sent on CNA devices.

Certain converged network adapters (CNAs), such as the X1143 adapter and the UTA2 onboard ports, contain offload support for LLDP:

- LLDP offload is used for Data Center Bridging (DCB).
- Displayed information might differ between the cluster and the switch.

The Chassis ID and Port ID data displayed by the switch might be different for CNA and non-CNA ports.

For example:

- For non-CNA ports:
	- Chassis ID is a fixed MAC address of one of the ports on the node
- Port ID is the port name of the respective port on the node
- For CNA ports:
	- Chassis ID and Port ID are the MAC addresses of the respective ports on the node.

However, the data displayed by the cluster is consistent for these port types.

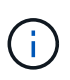

The LLDP specification defines access to the collected information through an SNMP MIB. However, ONTAP does not currently support the LLDP MIB.

## **Enable or disable LLDP**

To discover and send advertisements to LLDP-compliant neighboring devices, LLDP must be enabled on each node of the cluster. Beginning with ONTAP 9.7, LLDP is enabled on all ports of a node by default.

#### **About this task**

For ONTAP 9.10.1 and earlier, the lldp.enable option controls whether LLDP is enabled or disabled on the ports of a node:

- on enables LLDP on all ports.
- off disables LLDP on all ports.

For ONTAP 9.11.1 and later, the lldp.enable option controls whether LLDP is enabled or disabled on the non-cluster and non-storage ports of a node:

- on enables LLDP on all non-cluster and non-storage ports.
- off disables LLDP on all non-cluster and non-storage ports.

#### **Steps**

- 1. Display the current LLDP setting for a node, or for all nodes in a cluster:
	- Single node: run -node node\_name options lldp.enable
	- All nodes: options lldp.enable
- 2. Enable or disable LLDP on all ports of a node, or on all ports of all nodes in a cluster:

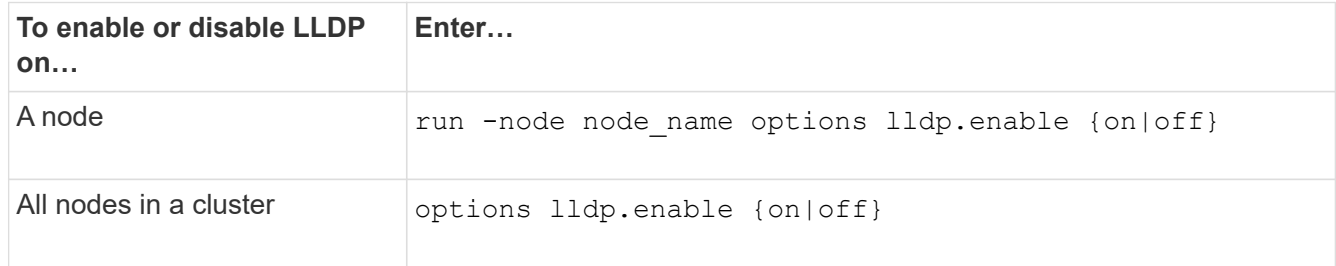

◦ Single node:

run -node node name options lldp.enable {on|off}

◦ All nodes:

```
options lldp.enable {on|off}
```
## **View LLDP neighbor information**

You can view information about the neighboring devices that are connected to each port of the nodes of your cluster, provided that the port is connected to an LLDP-compliant device. You use the network devicediscovery show command to view neighbor information.

#### **Step**

1. Display information about all LLDP-compliant devices that are connected to the ports on a node in the cluster:

```
network device-discovery show -node node -protocol lldp
```
The following command shows the neighbors that are connected to the ports on node cluster-1\_01. The output lists the LLDP-enabled devices that are connected to each port of the specified node. If the -protocol option is omitted, the output also lists CDP-enabled devices.

```
network device-discovery show -node cluster-1_01 -protocol lldp
Node/ Local Discovered
Protocol Port Device Interface Platform
----------- ------ ------------------------- ----------------
----------------
cluster-1_01/lldp
            e2a 0013.c31e.5c60 GigabitEthernet1/36
          e2b 0013.c31e.5c60 GigabitEthernet1/35
            e2c 0013.c31e.5c60 GigabitEthernet1/34
            e2d 0013.c31e.5c60 GigabitEthernet1/33
```
## **Adjust the interval for transmitting LLDP advertisements**

LLDP advertisements are sent to LLDP neighbors at periodic intervals. You can increase or decrease the interval for sending LLDP advertisements depending on network traffic and changes in the network topology.

#### **About this task**

The default interval recommended by IEEE is 30 seconds, but you can enter a value from 5 seconds to 300 seconds.

#### **Steps**

- 1. Display the current LLDP advertisement time interval for a node, or for all nodes in a cluster:
	- Single node:

run -node <node name> options lldp.xmit.interval

◦ All nodes:

```
options lldp.xmit.interval
```
- 2. Adjust the interval for sending LLDP advertisements for all ports of a node, or for all ports of all nodes in a cluster:
	- Single node:

run -node <node name> options lldp.xmit.interval <interval>

◦ All nodes:

options lldp.xmit.interval <interval>

### **Adjust the time-to-live value for LLDP advertisements**

Time-To-Live (TTL) is the period of time for which LLDP advertisements are stored in cache in neighboring LLDP-compliant devices. TTL is advertised in each LLDP packet and is updated whenever an LLDP packet is received by a node. TTL can be modified in outgoing LLDP frames.

#### **About this task**

- TTL is a calculated value, the product of the transmit interval (11dp. xmit. interval) and the hold multiplier (lldp.xmit.hold) plus one.
- The default hold multiplier value is 4, but you can enter values ranging from 1 to 100.
- The default TTL is therefore 121 seconds, as recommended by IEEE, but by adjusting the transmit interval and hold multiplier values, you can specify a value for outgoing frames from 6 seconds to 30001 seconds.
- If an IP address is removed before the TTL expires, the LLDP information is cached until the TTL expires.

#### **Steps**

- 1. Display the current hold multiplier value for a node, or for all nodes in a cluster:
	- Single node:

run -node <node name> options lldp.xmit.hold

◦ All nodes:

```
options lldp.xmit.hold
```
- 2. Adjust the hold multiplier value on all ports of a node, or on all ports of all nodes in a cluster:
	- Single node:

run -node <node name> options lldp.xmit.hold <hold value>

◦ All nodes:

options lldp.xmit.hold <hold value>

## **View or clear LLDP statistics**

You can view the LLDP statistics for the cluster and non-cluster ports on each node to detect potential network connectivity issues. LLDP statistics are cumulative from the time they were last cleared.

#### **About this task**

For ONTAP 9.10.1 and earlier, because LLDP is always enabled for cluster ports, LLDP statistics are always displayed for traffic on those ports. LLDP must be enabled on non-cluster ports for statistics to appear for those ports.

For ONTAP 9.11.1 and later, because LLDP is always enabled for cluster and storage ports, LLDP statistics are always displayed for traffic on those ports. LLDP must be enabled on non-cluster and non-storage ports for statistics to appear for those ports.

#### **Step**

Display or clear the current LLDP statistics for all ports on a node:

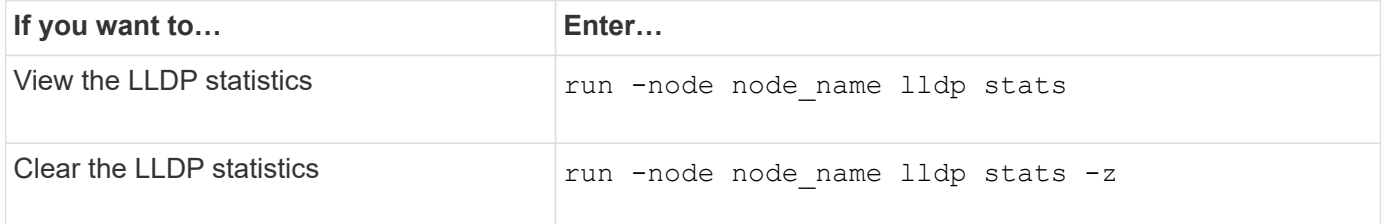

#### **Show and clear statistics example**

The following command shows the LLDP statistics before they are cleared. The output displays the total number of packets that have been sent and received since the last time the statistics were cleared.

```
cluster-1::> run -node vsim1 lldp stats
RECEIVE
 Total frames: 190k | Accepted frames: 190k | Total drops:
\OmegaTRANSMIT
Total frames: 5195 | Total failures: 0
OTHER
  Stored entries: 64
```
The following command clears the LLDP statistics.

```
cluster-1::> The following command clears the LLDP statistics:
run -node vsim1 lldp stats -z
run -node node1 lldp stats
RECEIVE
 Total frames: 0 | Accepted frames: 0 | Total drops:
\overline{0}TRANSMIT
Total frames: 0 | Total failures: 0
OTHER
  Stored entries: 64
```
After the statistics are cleared, they begin to accumulate after the next LLDP advertisement is sent or received.

#### **Copyright information**

Copyright © 2024 NetApp, Inc. All Rights Reserved. Printed in the U.S. No part of this document covered by copyright may be reproduced in any form or by any means—graphic, electronic, or mechanical, including photocopying, recording, taping, or storage in an electronic retrieval system—without prior written permission of the copyright owner.

Software derived from copyrighted NetApp material is subject to the following license and disclaimer:

THIS SOFTWARE IS PROVIDED BY NETAPP "AS IS" AND WITHOUT ANY EXPRESS OR IMPLIED WARRANTIES, INCLUDING, BUT NOT LIMITED TO, THE IMPLIED WARRANTIES OF MERCHANTABILITY AND FITNESS FOR A PARTICULAR PURPOSE, WHICH ARE HEREBY DISCLAIMED. IN NO EVENT SHALL NETAPP BE LIABLE FOR ANY DIRECT, INDIRECT, INCIDENTAL, SPECIAL, EXEMPLARY, OR CONSEQUENTIAL DAMAGES (INCLUDING, BUT NOT LIMITED TO, PROCUREMENT OF SUBSTITUTE GOODS OR SERVICES; LOSS OF USE, DATA, OR PROFITS; OR BUSINESS INTERRUPTION) HOWEVER CAUSED AND ON ANY THEORY OF LIABILITY, WHETHER IN CONTRACT, STRICT LIABILITY, OR TORT (INCLUDING NEGLIGENCE OR OTHERWISE) ARISING IN ANY WAY OUT OF THE USE OF THIS SOFTWARE, EVEN IF ADVISED OF THE POSSIBILITY OF SUCH DAMAGE.

NetApp reserves the right to change any products described herein at any time, and without notice. NetApp assumes no responsibility or liability arising from the use of products described herein, except as expressly agreed to in writing by NetApp. The use or purchase of this product does not convey a license under any patent rights, trademark rights, or any other intellectual property rights of NetApp.

The product described in this manual may be protected by one or more U.S. patents, foreign patents, or pending applications.

LIMITED RIGHTS LEGEND: Use, duplication, or disclosure by the government is subject to restrictions as set forth in subparagraph (b)(3) of the Rights in Technical Data -Noncommercial Items at DFARS 252.227-7013 (FEB 2014) and FAR 52.227-19 (DEC 2007).

Data contained herein pertains to a commercial product and/or commercial service (as defined in FAR 2.101) and is proprietary to NetApp, Inc. All NetApp technical data and computer software provided under this Agreement is commercial in nature and developed solely at private expense. The U.S. Government has a nonexclusive, non-transferrable, nonsublicensable, worldwide, limited irrevocable license to use the Data only in connection with and in support of the U.S. Government contract under which the Data was delivered. Except as provided herein, the Data may not be used, disclosed, reproduced, modified, performed, or displayed without the prior written approval of NetApp, Inc. United States Government license rights for the Department of Defense are limited to those rights identified in DFARS clause 252.227-7015(b) (FEB 2014).

#### **Trademark information**

NETAPP, the NETAPP logo, and the marks listed at<http://www.netapp.com/TM>are trademarks of NetApp, Inc. Other company and product names may be trademarks of their respective owners.